## Lennox International LIIVEWELL PROGRAM

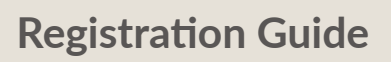

Well-being happens by finding the right balance for you. **LIIvewell,** powered by WebMD ONE, can help you capture more moments of exercise and rest, solitude and social connection, and time spent caring for every part of your well-being.

## Get Started

- 1. Go to **[LIIveWell.Com](http://www.webmdhealth.com/Lennox)** and click **Create Account**
- 2. Enter your **Employee ID** (details below) and then **create a username and password**.
- 3. Agree to terms and click **Go**.
- **Employee:** this is your Employee ID (4-6 digits). Your Employee ID (or "personnel number") is found on your paycheck, minus the leading zeros. Remove the letters when entering this number.
- **Example:** JH123456 would enter "123456," remove the JH.
- **Non-Employee:** Enter the Employee ID (minus the letters, see example above) of the employee you are associated with plus your DOB (MMDDYYYY).

## Want to Go Mobile? Download the app "Wellness at Your Side™"

Download today to create an account and work toward your well-being goals anytime, anywhere.

- 1. Visit the **[Apple App Store](https://apps.apple.com/us/app/wellness-at-your-side/id957943648)** or the **[Google Play Store](https://play.google.com/store/apps/details?id=com.webmd.ways&hl=en_US)**
- 2. Search for **"Wellness at Your Side"**
- 3. Download and open the app, then enter your **connection code: LIIVEWELL**
- 4. **Create Account** to register

For assistance call WebMD Customer Service at 844.800.2454.

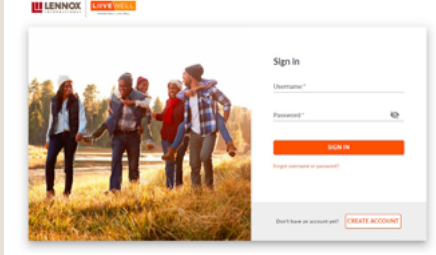

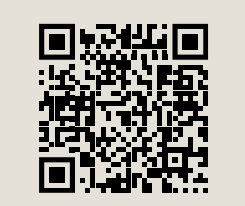

**App Store** 

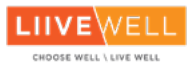

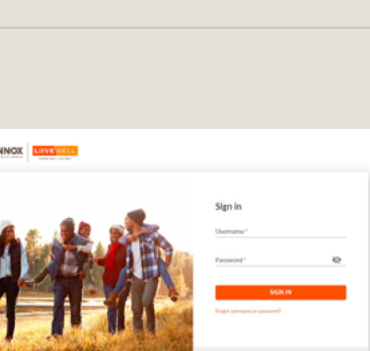